## **How to join a Tales Toolkit webinar**

We'll post the registration links for our webinars on our social media platforms and in our newsletters before the event. You can't register too early!

All you need to do is click the link, and you'll be directed to a page that looks like this:

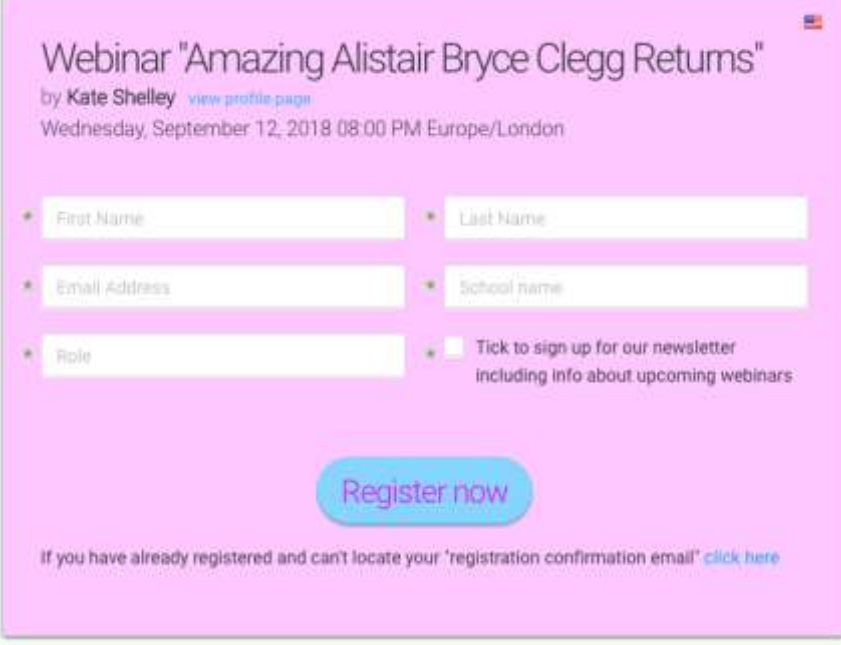

After filling in all the information, click the **Register now** button:

After successfully registering, you'll receive a confirmation email from [no-reply@clickmeeting.com](mailto:no-reply@clickmeeting.com) under the name 'Kate Shelley'. It'll be sent to the address you gave in your registration, and if it doesn't arrive in 24 hours, check your junk mail. **The email will be titled:**

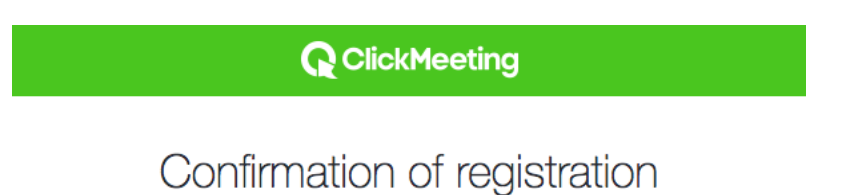

This email contains the date, time, location and website address of the webinar.

Beside the time will be noted the time zone; if you're signing up from a different time zone it may show two different times in your email, double check your time zone to be sure.

There will be a link in the email to add the event to your diary which might be useful (I know it helps me remember!)

NOTE: You might need to download Flash Player to be able to watch the video.

The email will also contain a button at the foot of the email that looks like this:

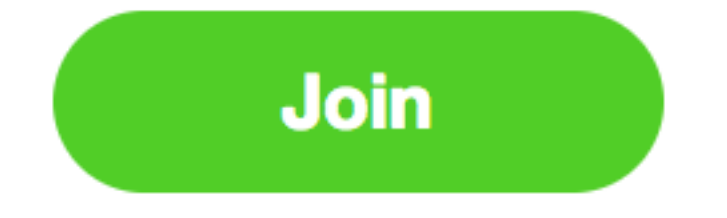

When you have completed registration and it is the evening of the webinar, make sure to click the green 'join' button in your email as it will invite you into the waiting room so you're nice and ready for it to start! If this button doesn't work, the email gives you a couple of different options so don't panic! We have had feedback that using google chrome can solve any problems you might have logging in.

Make sure you arrive early, especially for your first webinar to make sure you can log in. You can get into the waiting room at any point before the event so feel free to try it out before the day.

Our webinars are limited to 50 people and it's first come, first served on the day for all those registered so we recommend you come along early.

The waiting room page of the Tales Toolkit Click Meeting website looks a little something like the image below, and in the bottom right corner there'll be a small link for music on/off so you can check to see if your sound works:

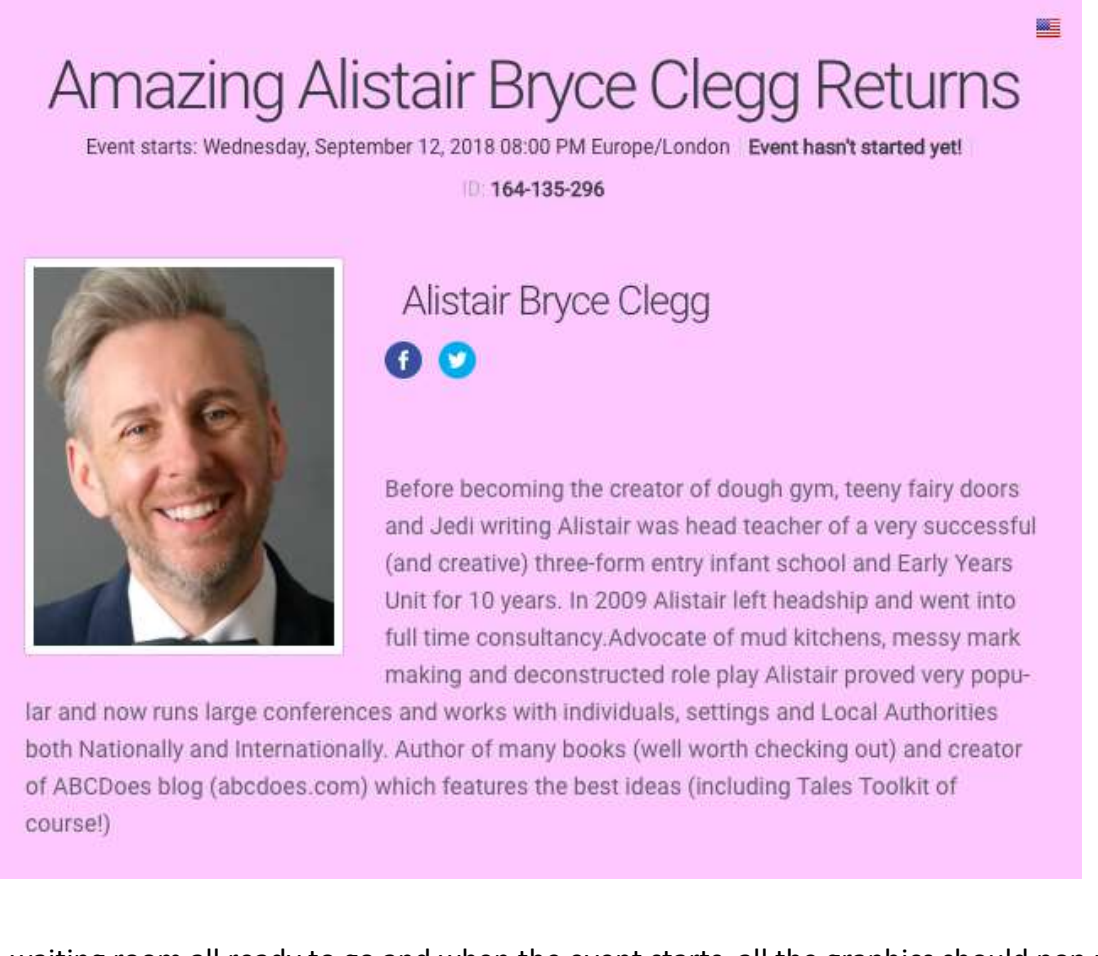

You're in the waiting room all ready to go and when the event starts, all the graphics should pop up and you'll see us! Enjoy!

We recommend you have headphones handy in case you have any problems with the sound quality.

Get in touch if you have any problems at all on [info@talestoolkit.com](mailto:info@talestoolkit.com) but make sure you contact us early on as we'll be busy chatting online when the event starts!